## Wireless (bestimmte Modelle) Benutzerhandbuch

© Copyright 2007 Hewlett-Packard Development Company, L.P.

Windows ist eine in den USA eingetragene Marke der Microsoft Corporation. Bluetooth ist eine Marke ihres Inhabers und wird von Hewlett-Packard Company in Lizenz verwendet.

Hewlett-Packard ("HP") haftet nicht für technische oder redaktionelle Fehler oder Auslassungen in diesem Dokument. Ferner übernimmt sie keine Haftung für Schäden, die direkt oder indirekt auf die Bereitstellung, Leistung und Nutzung dieses Materials zurückzuführen sind. Die Haftung für Schäden aus der Verletzung des Lebens, des Körpers oder der Gesundheit, die auf einer fahrlässigen Pflichtverletzung durch HP oder einer vorsätzlichen oder fahrlässigen Pflichtverletzung eines gesetzlichen Vertreters oder Erfüllungsgehilfen von HP beruhen, bleibt hierdurch unberührt. Ebenso bleibt hierdurch die Haftung für sonstige Schäden, die auf einer grob fahrlässigen Pflichtverletzung durch HP oder auf einer vorsätzlichen oder grob fahrlässigen Pflichtverletzung eines gesetzlichen Vertreters oder Erfüllungsgehilfen von HP beruht, unberührt. Inhaltliche Änderungen dieses Dokuments behalten wir uns ohne Ankündigung vor. Die Informationen in dieser Veröffentlichung werden ohne Gewähr für ihre Richtigkeit zur Verfügung gestellt. Insbesondere enthalten diese Informationen keinerlei zugesicherte Eigenschaften. Alle sich aus der Verwendung dieser Informationen ergebenden Risiken trägt der Benutzer. Die Garantien für HP Produkte werden ausschließlich in der entsprechenden, zum Produkt gehörigen Garantie¬erklärung beschrieben. Aus dem vorliegenden Dokument sind keine weiter reichenden Garantie¬ansprüche abzuleiten.

Erste Ausgabe: Juni 2007

Teilenummer des Dokuments: 449411-041

## **Produkthinweis**

Dieses Benutzerhandbuch beschreibt die Funktionen, die auf den meisten Modellen verfügbar sind. Einige der Funktionen stehen möglicherweise nicht auf Ihrem Computer zur Verfügung.

# **Inhaltsverzeichnis**

### **[1 Informationen zu integrierten Wireless-Geräten](#page-6-0)**

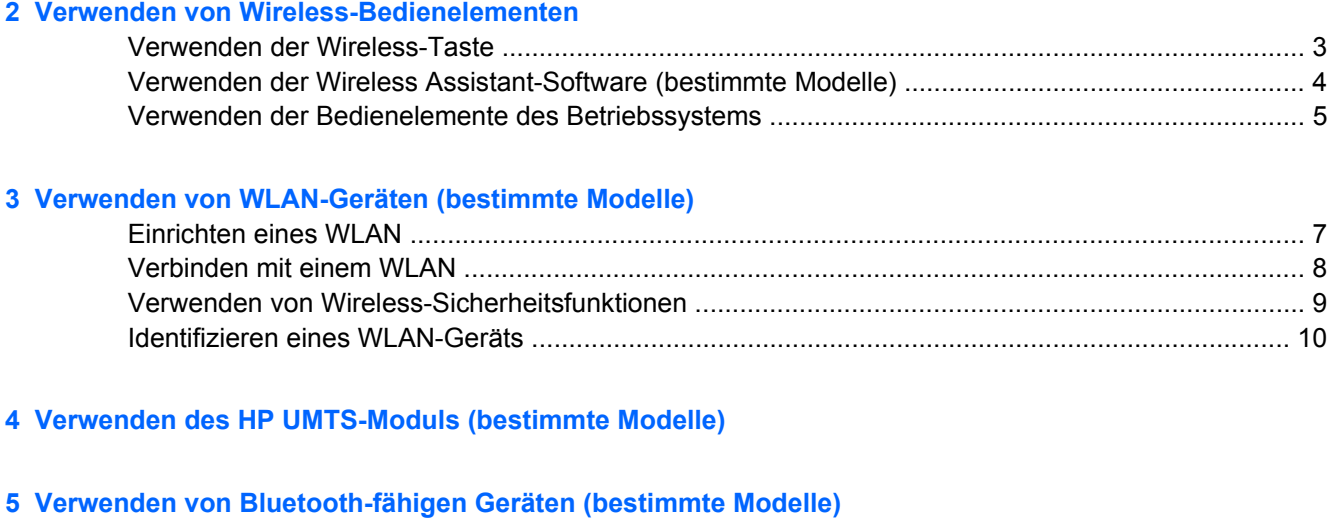

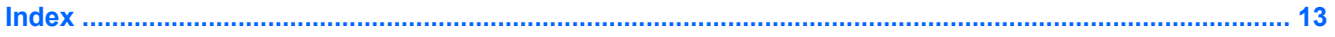

# <span id="page-6-0"></span>**1 Informationen zu integrierten Wireless-Geräten**

Mit der Wireless-Technologie werden Daten nicht mehr über Kabel, sondern über Funkwellen übertragen. Ihr Computer ist möglicherweise mit einem oder mehreren der folgenden Wireless-Geräte ausgestattet:

- WLAN (Wireless Local Area Network, lokales Wireless-Netzwerk)-Gerät Stellt eine Verbindung zwischen dem Computer und lokalen Wireless-Netzwerken (auch Wi-Fi-Netzwerke, Wireless-LANs oder WLANs genannt) in Unternehmen, bei Ihnen zu Hause und an öffentlichen Plätzen wie Flughäfen, Restaurants, Cafés, Hotels und Universitäten her. In einem WLAN erfolgt der Datenaustausch zwischen den einzelnen Wireless-Geräten über einen Wireless-Router oder einen Wireless-Access Point.
- HP UMTS-Module Ein WWAN (Wireless Wide Area Network)-Gerät, das den Zugriff auf Informationen überall dort ermöglicht, wo ein Mobilfunk-Netzbetreiberdienst verfügbar ist. In einem WWAN kommuniziert jedes mobile Gerät mit der Basisstation eines Mobilfunk-Netzbetreibers. Mobilfunk-Netzbetreiber installieren ein flächendeckendes Netz an Basisstationen (ähnlich wie Funktürme) und bieten damit eine Netzabdeckung über ganze Bundesländer, Regionen oder auch Staaten.
- Ein Bluetooth®-Gerät Erstellt ein PAN (Personal Area Network, persönliches Netzwerk), um mit anderen Bluetooth-fähigen Geräten wie Computern, Telefonen, Druckern, Headsets, Lautsprechern und Kameras zu kommunizieren. In einem PAN ist jedes Gerät direkt mit anderen Geräten verbunden, wobei sich die einzelnen Geräte relativ nah beieinander befinden müssen, in der Regel innerhalb von zehn Metern.

Weitere Informationen über Wireless-Technologie und Website-Links zum Thema finden Sie unter Hilfe und Support.

# <span id="page-7-0"></span>**2 Verwenden von Wireless-Bedienelementen**

Sie können die Wireless-Geräte in Ihrem Computer mit den folgenden Methoden steuern:

- Wireless-Taste oder Wireless-Schalter (im weiteren Verlauf dieses Handbuchs als "Wireless-Taste" bezeichnet)
- Wireless Assistant Software (bestimmte Modelle)
- **•** Bedienelemente des Betriebssystems

## <span id="page-8-0"></span>**Verwenden der Wireless-Taste**

Je nach Modell verfügt der Computer über eine Wireless-Taste, ein oder mehrere Wireless-Geräte und eine oder zwei Wireless-LEDs. Alle integrierten Wireless-Geräte sind werkseitig aktiviert, und die Wireless-LED leuchtet (blau), wenn Sie den Computer einschalten.

Die Wireless-LED zeigt den allgemeinen Betriebszustand der Wireless-Geräte an, nicht den Status einzelner Geräte. Wenn die Wireless-LED blau leuchtet, bedeutet das, dass mindestens ein Wireless-Gerät eingeschaltet ist. Wenn die Wireless-LED nicht leuchtet, bedeutet das, dass alle Wireless-Geräte ausgeschaltet sind.

**E** HINWEIS: Bei einigen Modellen leuchtet die Wireless-LED gelb, wenn alle Wireless-Geräte ausgeschaltet sind.

Da die Wireless-Geräte werkseitig aktiviert sind, können Sie mithilfe der Wireless-Taste alle Wireless-Geräte gleichzeitig aus- oder einschalten. Einzelne Wireless-Geräte können über die Wireless Assistant-Software (bestimmte Modelle) oder über Computer Setup gesteuert werden.

**F** HINWEIS: Wenn die Wireless-Geräte von Computer Setup deaktiviert wurden, ist die Wireless-Taste ohne Funktion, bis Sie die Geräte wieder aktivieren.

## <span id="page-9-0"></span>**Verwenden der Wireless Assistant-Software (bestimmte Modelle)**

Ein Wireless-Gerät kann über die Wireless Assistant-Software ein- bzw. ausgeschaltet werden. Wenn ein Wireless-Gerät von Computer Setup deaktiviert wurde, muss es zunächst von Computer Setup wieder aktiviert werden, bevor es mithilfe von Wireless Assistant ein- oder ausgeschaltet werden kann.

**HINWEIS:** Mit dem Aktivieren oder Einschalten eines Wireless-Geräts wird nicht automatisch eine Verbindung zwischen dem Computer und einem Netzwerk oder einem Bluetooth-fähigen Gerät hergestellt.

Den Status der Wireless-Geräte können Sie anzeigen, indem Sie im Windows® Mobility Center auf das

Symbol **Wireless Assistant** ( $\binom{n}{k}$  klicken.

Weitere Informationen finden Sie in der Online-Hilfe des Wireless Assistant:

- **1.** Öffnen Sie Wireless Assistant, indem Sie auf das Symbol im Windows Mobility Center klicken.
- **2.** Klicken Sie auf die Schaltfläche **Hilfe**.

## <span id="page-10-0"></span>**Verwenden der Bedienelemente des Betriebssystems**

Einige Betriebssysteme bieten ebenfalls Funktionen zur Verwaltung integrierter Wireless-Geräte und der Wireless-Verbindung an. Weitere Informationen finden Sie im Benutzerhandbuch Ihres Betriebssystems.

# <span id="page-11-0"></span>**3 Verwenden von WLAN-Geräten (bestimmte Modelle)**

Mithilfe eines WLAN-Geräts können Sie auf ein WLAN zugreifen, das aus anderen Computern und Zubehörgeräten besteht, die per Wireless-Router oder Wireless-Access Point verbunden sind.

**HINWEIS:** Die Begriffe *Wireless-Router* und *Wireless-Access Point* werden häufig synonym verwendet.

- Ein groß angelegtes WLAN, wie z. B. ein Unternehmens- oder öffentliches WLAN, arbeitet in der Regel mit Wireless-Access Points, die eine große Anzahl an Computern und Zubehör verbinden und kritische Netzwerkfunktionen voneinander trennen können.
- WLANs im Heimbereich oder kleinen Büros verwenden in der Regel einen Wireless-Router, der mehrere wireless-fähige und drahtgebundene Computer in die Lage versetzt, eine Internetverbindung, einen Drucker und Dateien gemeinsam zu nutzen, ohne dass dazu zusätzliche Hard- oder Software erforderlich ist.

**E** HINWEIS: Um das WLAN-Gerät in Ihrem Computer verwenden zu können, müssen Sie eine Verbindung zu einer WLAN-Infrastruktur herstellen (diese wird von einem Service Provider oder einem öffentlichen oder Unternehmensnetzwerk bereitgestellt).

Mit WLAN-Geräten ausgestattete Computer unterstützen einen oder mehrere der folgenden IEEE-Standards:

- 802.11b, der am meisten verbreitete Standard, bietet Übertragungsgeschwindigkeiten von bis zu 11 MBit/s im 2,4-GHz-Band.
- 802.11g unterstützt Übertragungsgeschwindigkeiten von bis zu 54 MBit/s und arbeitet im 2,4-GHz-Band. 802.11g-fähige Geräte sind mit 802.11b-Geräten abwärts kompatibel, so dass beide Gerätetypen im selben Netzwerk betrieben werden können.
- 802.11a unterstützt Übertragungsgeschwindigkeiten von bis zu 54 MBit/s und arbeitet im 5-GHz-Band.
- **HINWEIS:** Der 802.11a-Standard ist nicht mit der 802.11b- und der 802.11g-Technologie kompatibel.
- 802.11n bietet Übertragungsgeschwindigkeiten von bis zu 270 MBit/s im 2,4-GHz- oder 5-GHz-Band und ist mit den Standards 802.11a, b und g abwärts kompatibel.

## <span id="page-12-0"></span>**Einrichten eines WLAN**

Zur Einrichtung eines WLAN und für eine Internetverbindung benötigen Sie die folgenden Komponenten:

- Ein Breitbandmodem (DSL oder Kabel) **(1)** sowie eine Hochgeschwindigkeits-Internetanbindung über einen ISP (Internet Service Provider, Dienstanbieter)
- Einen Wireless-Router (separat zu erwerben) **(2)**
- Den WLAN-fähigen Computer **(3)**

Die Abbildung zeigt ein Beispiel einer WLAN-Installation mit Internetanschluss.

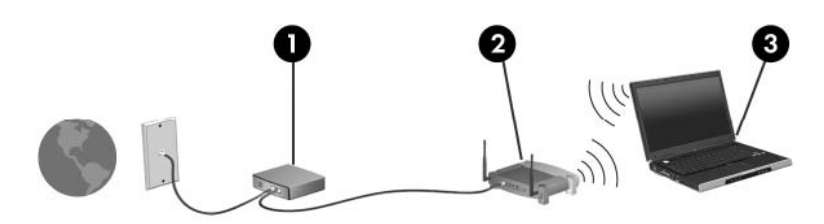

Mit zunehmendem Netzwerkumfang können weitere wireless-fähige und drahtgebundene Computer für den Internetzugang an das Netzwerk angeschlossen werden.

Hilfe beim Einrichten Ihres WLAN finden Sie in den Informationen, die Sie vom Hersteller des Routers oder von Ihrem ISP erhalten haben.

## <span id="page-13-0"></span>**Verbinden mit einem WLAN**

So stellen Sie eine Verbindung mit dem WLAN her:

- **1.** Überprüfen Sie, ob das WLAN-Gerät eingeschaltet ist. Wenn es eingeschaltet ist, leuchtet die Wireless-LED. Wenn die Wireless-LED nicht leuchtet, drücken Sie die Wireless-Taste.
- **Follow HINWEIS:** Bei einigen Modellen leuchtet die Wireless-LED gelb, wenn alle Wireless-Geräte ausgeschaltet sind.
- **2.** Öffnen Sie das Dialogfeld **Verbindung mit Netzwerk herstellen**, indem Sie **Start > Verbinden mit** wählen.
- **3.** Wählen Sie in der Liste Ihr Wireless-Netzwerk aus, und geben Sie dann, falls erforderlich, den Netzwerksicherheitsschlüssel ein.
- **F** HINWEIS: Wenn das Netzwerk, zu dem Sie eine Verbindung herstellen möchten, nicht angezeigt wird, klicken Sie auf **Eine Verbindung oder Netzwerk einrichten**. Eine Liste mit Optionen wird aufgerufen, die die manuelle Suche nach einem Netzwerk und die Verbindung damit sowie das Erstellen einer neuen Netzwerkverbindung ermöglicht.

**HINWEIS:** Der Funktionsbereich (Reichweite der Funksignale) schwankt je nach WLAN-Implementierung, Router-Hersteller und durch andere elektronische Geräte verursachten Störungen und je nach baulichen Hindernissen, wie Wänden oder Decken.

Weitere Informationen zur Verwendung eines WLAN halten die folgenden Ressourcen für Sie bereit:

- Informationen von Ihrem ISP und das Benutzerhandbuch, das Sie zusammen mit dem Wireless-Router und anderen WLAN-Geräten erhalten haben.
- Informationen und Website-Links unter Hilfe und Support.

Wenden Sie sich an Ihren ISP (Internet Service Provider), oder suchen Sie im Internet, wenn Sie eine Liste der öffentlichen WLANs in Ihrer Nähe benötigen. Solche Listen finden Sie unter anderem auf den Websites für Cisco Internet Mobile Office Wireless Locations, Hotspotlist und Geektools. Hinweise zu Kosten und Verbindungsanforderungen erhalten Sie beim jeweiligen öffentlichen WLAN-Standort.

Weitere Informationen über das Anschließen Ihres Computers an das WLAN in einem Unternehmen erhalten Sie von Ihrem Netzwerkadministrator oder Ihrer IT-Abteilung.

## <span id="page-14-0"></span>**Verwenden von Wireless-Sicherheitsfunktionen**

Wenn Sie ein WLAN einrichten oder auf ein vorhandenes WLAN zugreifen, sollten Sie immer die Sicherheitsfunktionen aktivieren, um Ihr Netzwerk vor unberechtigtem Zugriff zu schützen. Die gängigsten Sicherheitsstandards sind Wi-Fi Protected Access (WPA)-Personal und Wired Equivalent Privacy (WEP).

Beim Einrichten eines Netzwerks ergreifen Sie mindestens eine der folgenden Sicherheitsmaßnahmen:

- Aktivieren von WPA-Personal- oder WEP-Sicherheitsverschlüsselung auf dem Router.
- Ändern des Standard-Netzwerknamens (SSID) und des zugehörigen Kennworts.
- Verwenden einer Firewall.
- Einstellen von Sicherheitsfunktionen im Webbrowser.

Weitere Informationen zu WLAN-Sicherheitsfunktionen finden Sie auf der HP Website unter <http://www.hp.com/go/wireless> (nur in englischer Sprache).

## <span id="page-15-0"></span>**Identifizieren eines WLAN-Geräts**

Wenn bei der Verbindung mit einem Wireless-Netzwerk Probleme auftreten, sollten Sie sich vergewissern, dass das integrierte WLAN-Gerät ordnungsgemäß in Ihrem Computer installiert ist:

- **HINWEIS:** Windows verfügt über eine Funktion zur Benutzerkontosteuerung, um die Sicherheit des Computers zu erhöhen. Sie werden aufgefordert, Berechtigungen festzulegen oder ein Kennwort einzugeben, um Aufgaben auszuführen zu können, wie das Installieren von Anwendungen, Ausführen von Utilities oder Ändern der Windows Einstellungen. Weitere Informationen hierzu finden Sie in der Windows Online-Hilfe.
	- **1.** Wählen Sie **Start > Computer > Systemeigenschaften**.
	- **2.** Klicken Sie auf der linken Seite auf **Geräte-Manager** > **Netzwerkadapter**.
	- **3.** Suchen Sie in der Liste **Netzwerkadapter** nach dem WLAN-Gerät: Ein Eintrag für ein WLAN-Gerät enthält wahrscheinlich einen Begriff wie *Wireless*, *Wireless LAN*, *WLAN* oder *802.11*.

Wenn kein WLAN-Gerät aufgeführt wird, ist entweder keines vorhanden oder der erforderliche Treiber ist nicht ordnungsgemäß installiert.

Weitere Informationen zur Fehlerbehebung in Wireless-Netzwerken und Website-Links zum Thema finden Sie unter Hilfe und Support.

# <span id="page-16-0"></span>**4 Verwenden des HP UMTS-Moduls (bestimmte Modelle)**

Mit dem HP UMTS-Modul haben Sie an weitaus mehr Orten und in größeren Bereichen als in WLANs die Möglichkeit, mit Ihrem Computer auf das Internet zuzugreifen. Für die Verwendung des HP UMTS-Moduls benötigen Sie einen Netzdienstanbieter (*Mobilfunknetzbetreiber*), bei dem es sich in den meisten Fällen um einen Mobiltelefonnetzbetreiber handelt. Die UMTS-Netzabdeckung entspricht in etwa der Abdeckung für Mobiltelefongespräche.

Wenn Sie einen Service eines Mobilfunknetzbetreibers nutzen, ermöglicht UMTS, auch dann auf das Internet zuzugreifen, E-Mails zu senden oder eine Verbindung zu Ihrem Firmennetz herzustellen, wenn Sie unterwegs sind oder sich außerhalb von Wi-Fi-Hotspots befinden.

HP bietet zwei verschiedene UMTS-Module an:

- Das HSDPA-Modul (High Speed Downlink Packet Access) ermöglicht den Zugriff auf Netzwerke, die auf dem Telekommunikationsstandard GSM (Global System for Mobile Communications) basieren.
- Das EV-DO-Modul (Evolution Data Optimized) ermöglicht den Zugriff auf Netzwerke, die auf dem Telekommunikationsstandard CDMA (Code Division Multiple Access) basieren.

Informationen über HP UMTS finden Sie auf der HP Website unter [http://www.hp.com/go/](http://www.hp.com/go/broadbandwireless) [broadbandwireless.](http://www.hp.com/go/broadbandwireless)

# <span id="page-17-0"></span>**5 Verwenden von Bluetooth-fähigen Geräten (bestimmte Modelle)**

Ein Bluetooth-fähiges Gerät ermöglicht Wireless-Kommunikation auf kurze Distanz und die Verbindung beispielsweise folgender elektronischer Geräte ohne die hierfür normalerweise üblichen Kabelverbindungen:

- Computer (Desktop, Notebook, Handheld)
- Telefone (Mobiltelefon, schnurloses Telefon, Smart Phone)
- Bilderstellungs- und -ausgabegeräte (Drucker, Kamera)
- Audiogeräte (Headset, Lautsprecher)

Bluetooth-fähige Geräte verfügen über Funktionen für Peer-to-Peer-Netzwerke, die den Aufbau eines PAN (Personal Area Network) mit Bluetooth-fähigen Geräten ermöglichen. Informationen über das Konfigurieren und Verwenden von Bluetooth-fähigen Geräten finden Sie in der Bluetooth Online-Hilfe.

# <span id="page-18-0"></span>**Index**

#### **B**

Bluetooth-Geräte [12](#page-17-0)

#### **E**

Einrichten eines WLAN [7](#page-12-0)

#### **H**

HP UMTS-Modul [11](#page-16-0)

#### **I**

Internetverbindung, Setup [7](#page-12-0)

#### **O**

Öffentliches WLAN, Verbindung [8](#page-13-0)

### **S**

Sicherheit, Wireless [9](#page-14-0)

### **U**

Unternehmens-WLAN, Verbindung [8](#page-13-0)

#### **V**

Verbinden mit einem WLAN [8](#page-13-0)

#### **W**

Wireless Assistant-Software [2](#page-7-0) Wireless-Bedienelemente Betriebssystem [2](#page-7-0) Wireless Assistant-Software [2](#page-7-0) Wireless-Taste [2](#page-7-0) Wireless-Gerät, Wireless-Netzwerk [1](#page-6-0) Wireless-LED [2](#page-7-0) Wireless-Netzwerk, Beschreibung [1](#page-6-0) Wireless-Netzwerk (WLAN) Reichweite [8](#page-13-0) Wireless-Taste [2](#page-7-0)

WLAN (Wireless Local Area Network) Anschließen [8](#page-13-0) Benötigte Geräte [7](#page-12-0) Öffentliches WLAN, Verbindung [8](#page-13-0) Sicherheit [9](#page-14-0) Unternehmens-WLAN, Verbindung [8](#page-13-0) WLAN-Gerät [6](#page-11-0) WWAN-Gerät [11](#page-16-0)

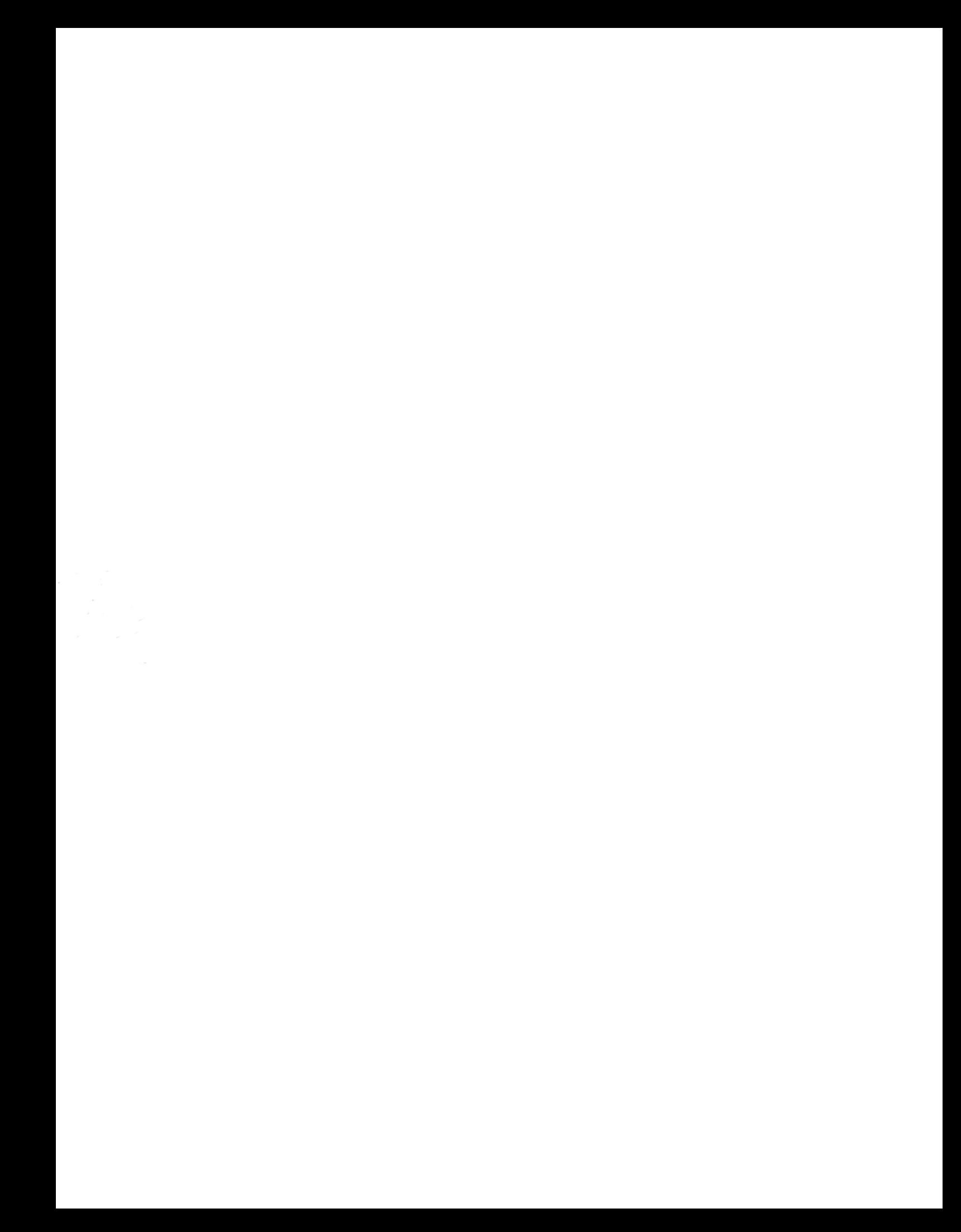